### DER IMPLEMENTIERUNGSGUIDE

## SCHRITT FÜR SCHRITT ERFOLGREICHER MIT TROI

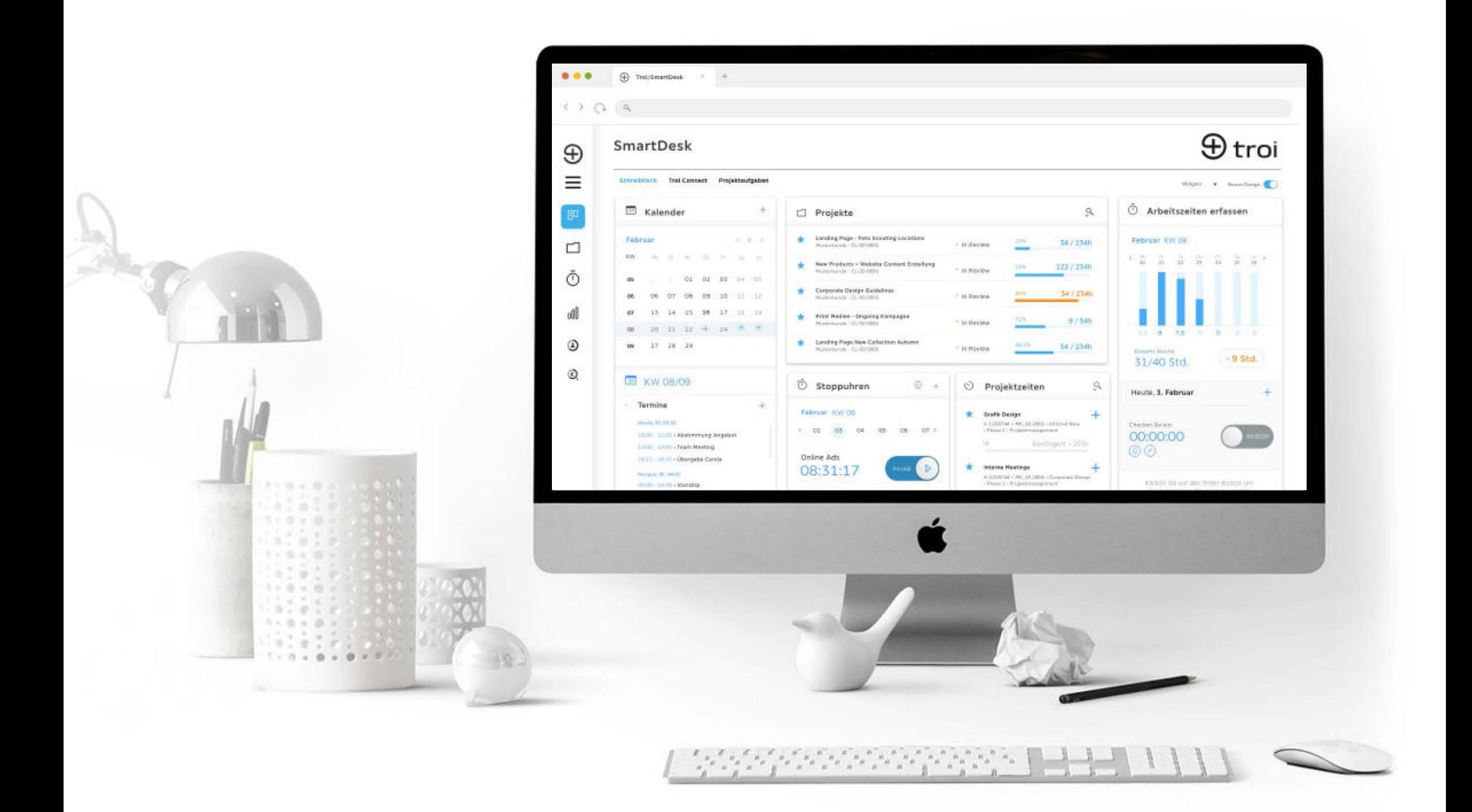

## SO STARTEN SIE IN IHR EFFIZIENTES PROJEKTGESCHÄFT

SEITE

[03](#page-2-0) ABLAUFPLAN Ihr optimaler Implementierungsplan.

[05](#page-4-0) **CHECKLISTEN** SEITE

So haben Sie alles Wichtige im Blick.

[12](#page-11-0) TROI NEWS Bleiben Sie auf dem Laufenden. SEITE

[14](#page-13-0) TROI HELPDESK Knowledgebase und Support. SEITE

[04](#page-3-0) ONBOARDING SEITE

Beratung, System-Setup und Schulung.

troi

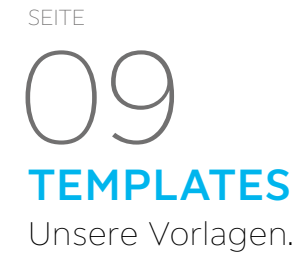

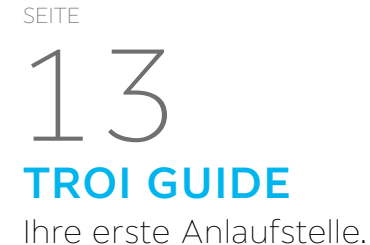

[15](#page-14-0) **KONTAKTE** Ihre Ansprechpartner. SEITE

# troi

## <span id="page-2-0"></span>IHR ABLAUFPLAN FÜR IHRE TROI IMPLEMENTIERUNG

### WOCHE<sub>1</sub>

#### Implementierungscall

1 h für alle Admins

#### To-Dos-Kunde:

Unternehmens-Logo, die gewünschte Schriftart und das Briefpapier an den Helpdesk schicken

### WOCHE 4

#### Projektleiter-Schulung

2 h für Admins und ProjektleiterInnen

### WOCHE 7

#### Basis-Schulung

1 h für alle MitarbeiterInnen

### WOCHE 2–3

#### Admin- und Projektadmin-Schulung

2 h für alle Admins

#### To-Dos-Kunde:

- CRM-Kategorien anlegen
- Anlage Mailkonten
- Anlage der Preisliste • Anlage Mitarbeitende inkl. Stunden/
- Tagessätze (siehe Vollkostenrechnung)

#### To-Dos-TROI:

- System-Setup: Logo, Templates Implementieren
- ggfl. Excel-Listen, Konten und Kontakte importieren

### WOCHE 5–6

#### Q&A

1 h für Admins und ProjektleiterInnen

# <span id="page-3-0"></span>01 BERATUNG

Im Rahmen unserer Beratungsservices erarbeiten wir für Sie die bestmöglichen Prozesse und Workflows, um die Implementierung von Troi optimal vorzubereiten. Anhand von Best Practices können wir Ihnen Werkzeuge an die Hand geben, mit denen Sie Ihre Workflows ideal aufstellen und vermitteln können. So können wir gewährleisten, dass die Einführung von Troi nachhaltig und gewinnbringend für Sie ist. Mit einem Projektplan definieren wir für Sie alle wichtigen Milestones, um Sie Schritt für Schritt durch die Implementierung zu führen. Das gibt Ihnen einen Überblick über die ToDo's und erleichtert Ihnen die Planung.

# 02 SYSTEM-SETUP

Wir passen Troi gemeinsam mit Ihrem technischen Ansprechpartner genau auf Ihre Bedürfnisse an. Im Rahmen des System-Setups richten wir Ihre individuellen Schnittstellen ein und kümmern uns um die Templateprogrammierung für Ihre Unternehmensunterlagen. Durch das Einbinden Ihres Firmenlogos und Ihrer Unternehmensschrift, generiert Troi pixelgenaue, CI-konforme und nach DIN 5008 vermasste Geschäftsunterlagen für Sie. Ihr persönlicher technischer Ansprechpartner bei Troi informiert Sie über alle notwendigen Schritte und steht Ihnen für sämtliche Fragen zur Verfügung.

# 03 SCHULUNGEN

Unser Beratungsteam macht Sie fit im Umgang mit Troi – auf Wunsch mit individuellen Onlineschulungen oder einer Schulung bei Ihnen vor Ort. Gerne erarbeiten wir mit Ihnen auch ein Train-the-Trainer-Konzept für eine effiziente und nachhaltige Einführung von Troi. Ihr zuständiger Berater setzt sich mit Ihnen zur Terminabstimmung in Verbindung und schlägt Ihnen einen individuellen Fahrplan für Ihre Schulungen vor. So starten Sie direkt auf effektivstem Weg in Ihr Projektgeschäft mit Troi. Wenden Sie sich gern bei allen Fragen rund um Schulungen an Ihre persönliche Troi Beratung oder an [cc@troi.de.](mailto:cc%40troi.de?subject=)

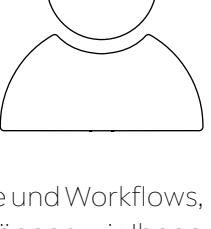

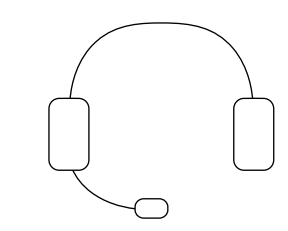

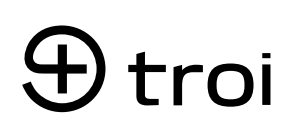

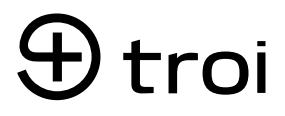

## <span id="page-4-0"></span>**CHECKLISTE** SYSTEM SETUP

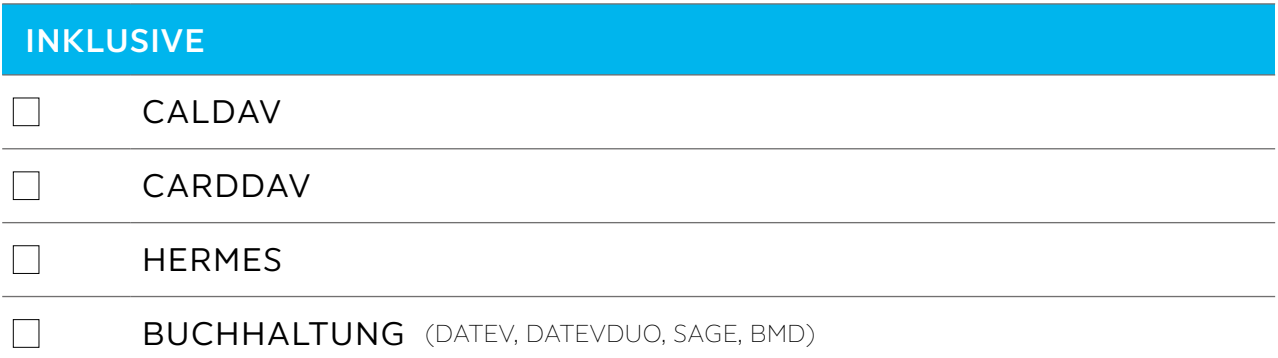

#### OPTIONAL

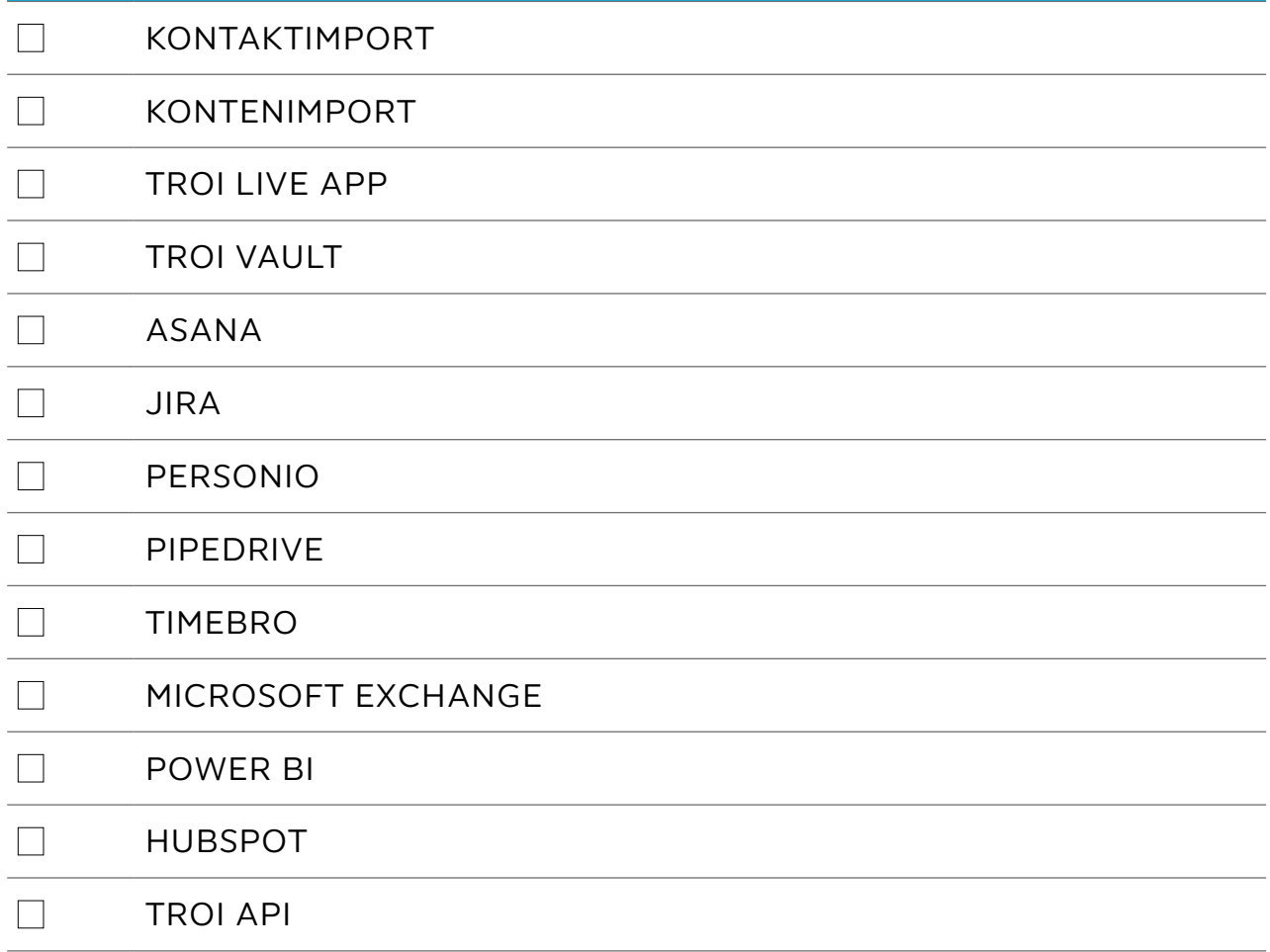

## troi

## CHECKLISTE TEMPLATE-DESIGN

#### **BRIEFPAPIER**

- Format: DIN A4 (210 x 297 mm), ohne Schnitt- und Falzmarken\*
- Qualität: 300 dpi Auflösung im PDF-Format
- inklusive Unternehmenslogo, Absenderzeile und Fußzeile
- zwei separate Seiten (1x erste Seite, 1x Folgeseite/n):
- Erste Seite (Deckblatt) inklusive Absenderzeile als separates PDF
- Folgeseiten ohne Absenderzeile als separates PDF

Jedem Kunden steht eine Korrekturrunde mit Anpassungen zu Abständen, Schriften sowie Ausblenden und Tausch von Datenblöcken zur Verfügung. Weitere Korrekturen werden nach Aufwand abgerechnet.

#### SCHRIFTEN (FÜR IHRE TEMPLATES)

Für die Templates wie Angebote oder Rechnung implementieren wir gerne Ihre CI-getreuen Schriften. Hier können zwei unterschiedliche Schriftarten ausgewählt werden. Einmal für die Überschrift des Dokuments und ein anderer Font/Style (z. B. regular oder kursiv) für den Fließtext. Wir können aus Lizenzgründen keine Standard-Schrift hinterlegen, es ist also obligatorisch, dass Sie uns eine Schrift zukommen lassen. Bitte schicken Sie uns die gewünschten Fonts im otf- oder ttf-Format zu. Weitere Schriftarten sind verfügbar und werden entsprechend dem Aufwand abgerechnet.

#### LOGO (FÜR IHRE TROI BENUTZEROBERFLÄCHE)

- Format: png
- Höhe: min. 47 Pixel, max. 65 Pixel, Breite: egal
- Qualität: 72 dpi Auflösung

#### TEMPLATE-AUSWAHL

Bitte wählen Sie Ihr gewünschtes Template aus. Unsere Standardtemplate-Variationen finden Sie ab Seite 12.

Übersenden Sie uns Ihre vollständigen Unterlagen (Zip-Datei mit Briefpapier, Schriften und Logo) sowie Ihrer Wunsch-Template-Auswahl an helpdesk@troi.de.

## ) troi

## CHECKLISTE TEMPLATE-DESIGN

#### **BRIEFPAPIER**

- Erste Seite (Deckblatt) inklusive Unternehmenslogo, Absenderzeile und Fußzeile als separates PDF
- □ Folgeseiten ohne Absenderzeile als separates PDF

#### **SCHRIFTEN**

 $\Box$  jeweils eine Schriftart Bold und Regular im otf- oder ttf-Format

#### LOGO

PNG-Format, Höhe: min. 47 Pixel, max. 65 Pixel, Auflösung: 72 dpi

#### TEMPLATE-AUSWAHL

Entscheidung für Design-Variante A, B oder C getroffen

#### UNTERLAGEN ÜBERMITTELN

□ Unterlagen als ZIP-Datei an Troi (helpdesk@troi.de) gesendet

## CHECKLISTE TEMPLATE-AUSWAHL

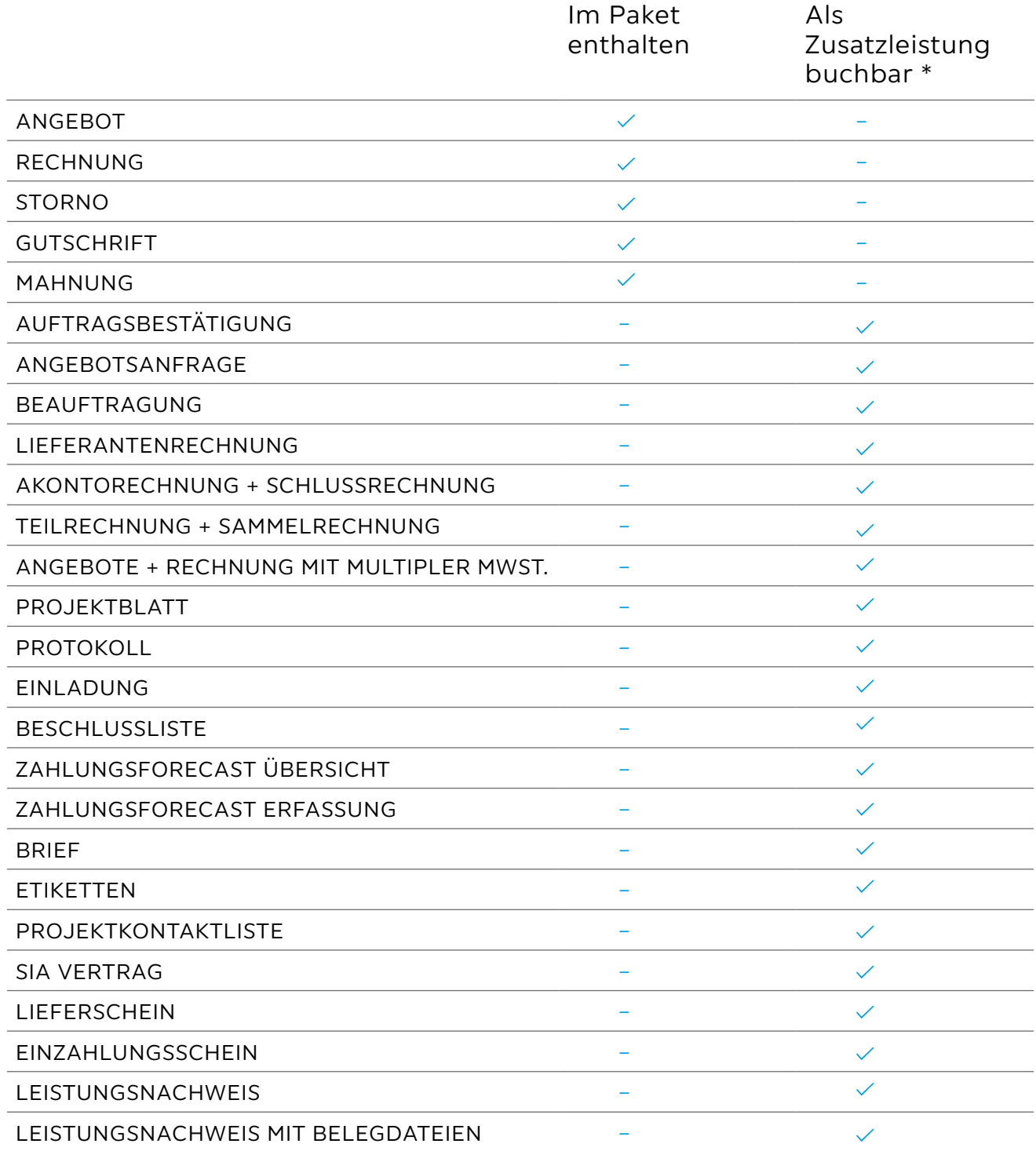

### <span id="page-8-0"></span>TEMPLATE ANGEBOT VARIANTEN A – B – C

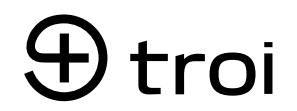

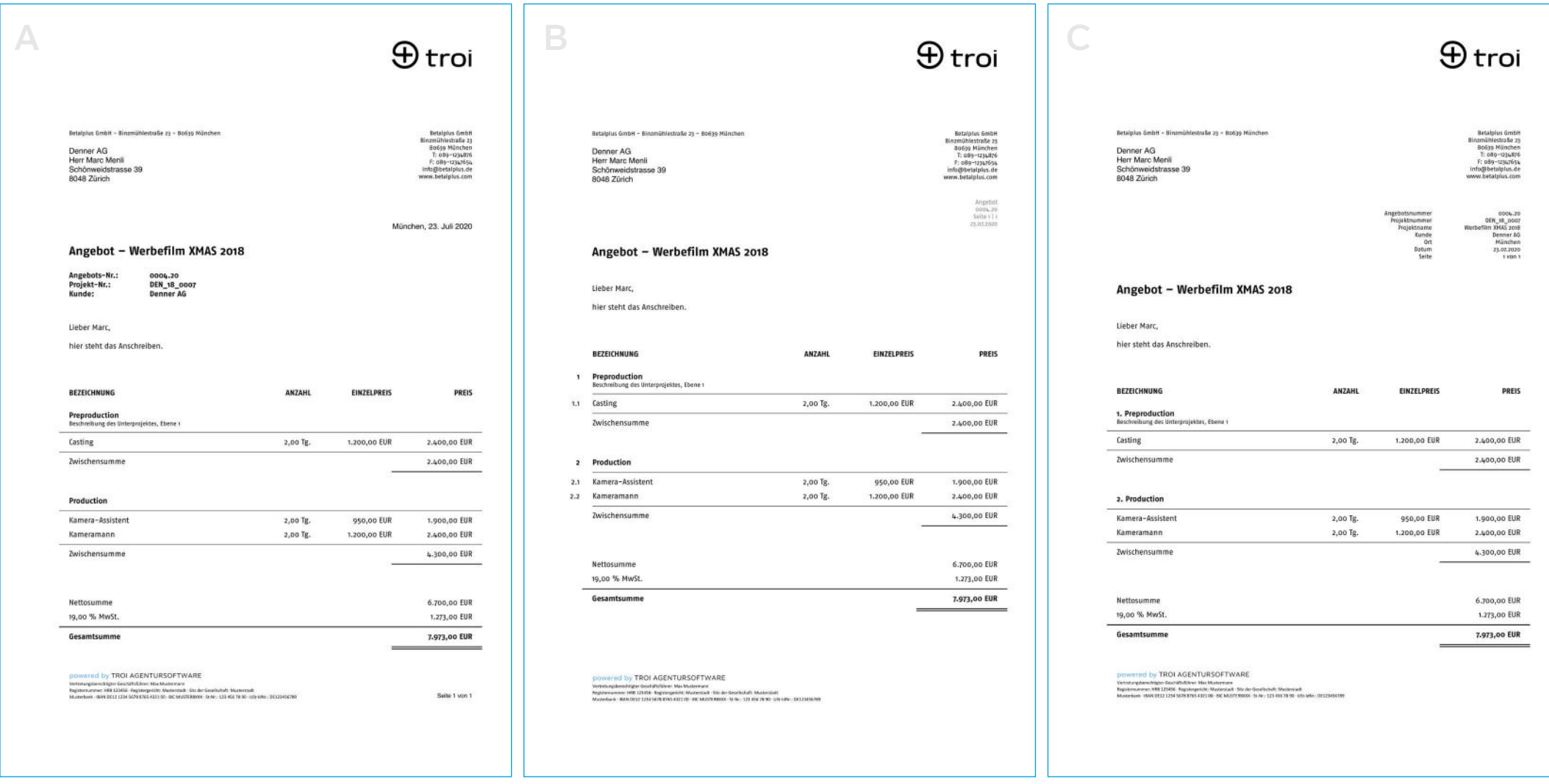

Die Template-Designs unterscheiden sich unter anderem an der Position/Darstellung des Infosblocks, an der Nummerierung der Unterprojekte und Kalkulationspositionen, oder auch an Position der Seitenzahl. Das Template wird von Ihrem technischen Ansprechpartner an das übermittelte Briefpapier angepasst (Abstände, etc.).

### TEMPLATE RECHNUNG VARIANTEN A – B – C

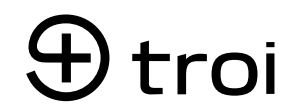

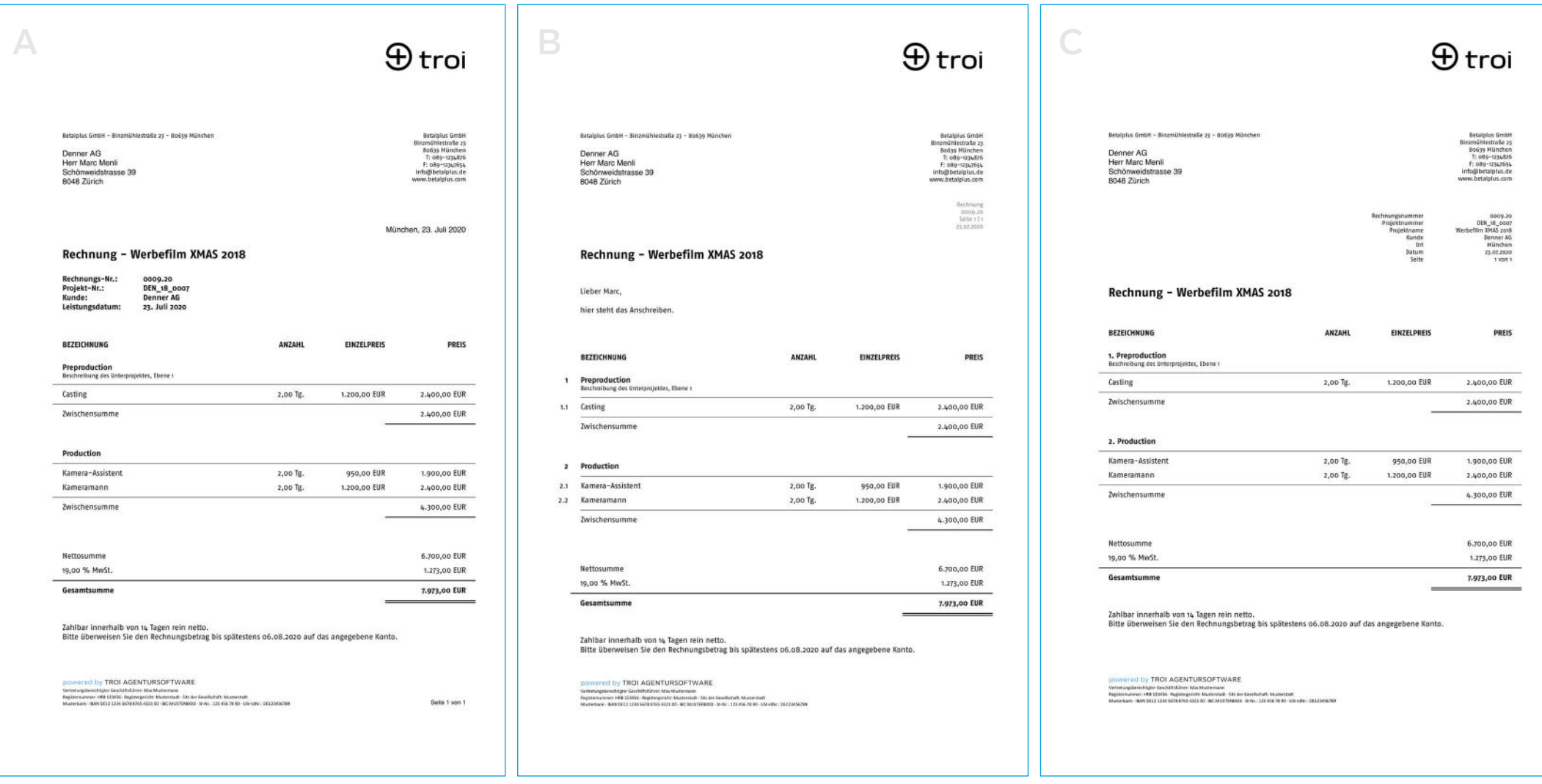

Die Template-Designs unterscheiden sich unter anderem an der Position/Darstellung des Infosblocks, an der Nummerierung der Unterprojekte und Kalkulationspositionen, oder auch an Position der Seitenzahl. Das Template wird von Ihrem technischen Ansprechpartner an das übermittelte Briefpapier angepasst (Abstände, etc.).

### TEMPLATE MAHNUNG VARIANTEN A – B – C

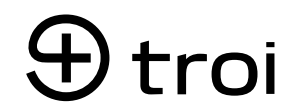

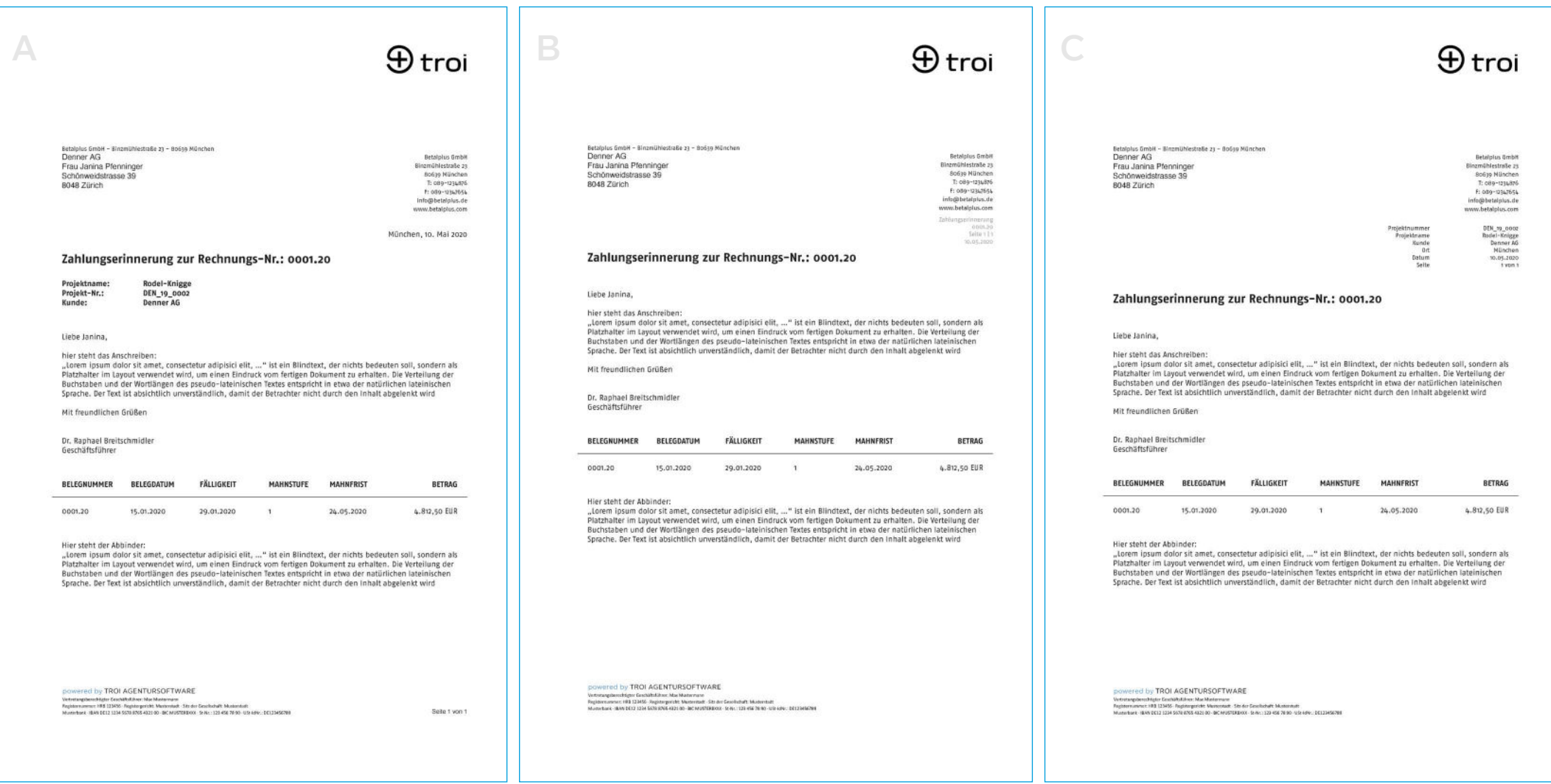

Die Template-Designs unterscheiden sich unter anderem an der Position/Darstellung des Infosblocks, an der Nummerierung der Unterprojekte und Kalkulationspositionen, oder auch an Position der Seitenzahl. Das Template wird von Ihrem technischen Ansprechpartner an das übermittelte Briefpapier angepasst (Abstände, etc.).

## <span id="page-11-0"></span>TROI NEWS BLEIBEN SIE AUF DEM LAUFENDEN

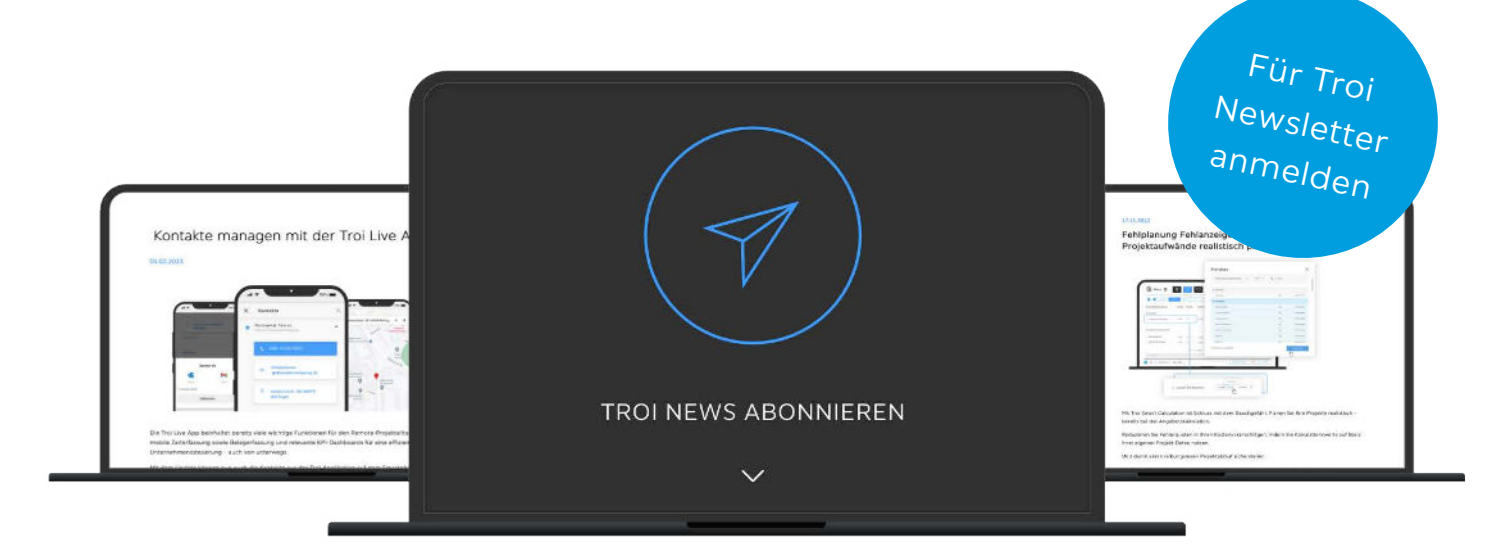

Ihr persönlicher Troi-Login-Screen zeigt Ihnen immer die aktuellen Features und Updates. Für weitere Informationen besuchen Sie unsere [Website](http://www.troi.de ) oder melden Sie sich [hier](https://www.troi.de/blog/) für unseren [Troi Newsletter](https://be.troi.de/newsletter) an.

## <span id="page-12-0"></span>TROI GUIDE HILFE, TIPPS UND TRICKS

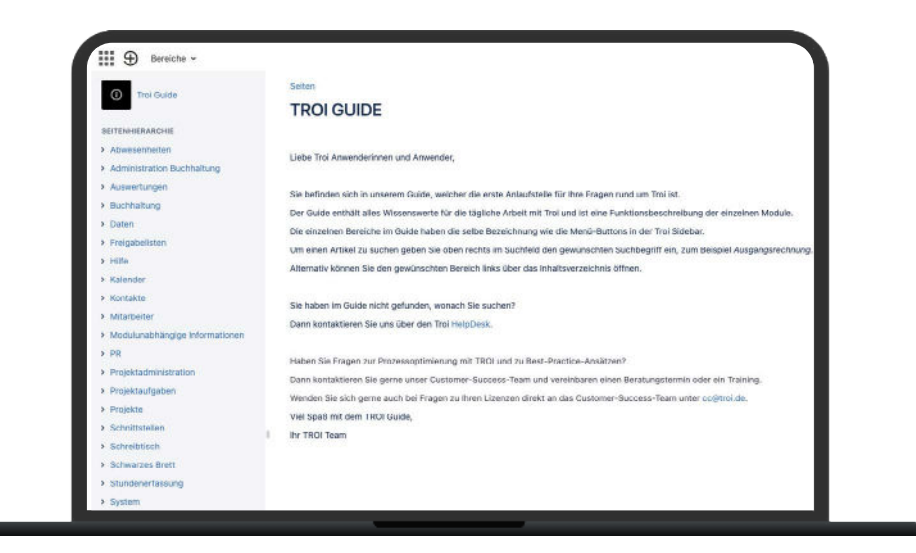

Der [Troi Guide](https://confluence.troi.de/display/TG/TROI+GUIDE) ist die erste Anlaufstelle für Ihre Fragen rund um Troi. Der Guide enthält alles Wissenswerte für die tägliche Arbeit mit Troi und beinhaltet eine Funktionsbeschreibung der einzelnen Module.

## $\Theta$  troi

## <span id="page-13-0"></span>TROI HELPDESK SCHNELL & KOMFORTABEL

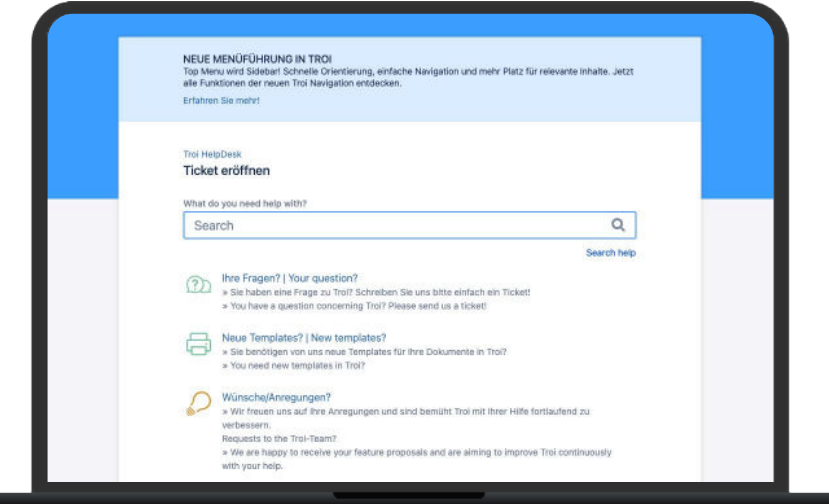

Wann immer Sie Hilfe oder Unterstützung für Ihr Troi benötigen: Das Helpdesk ist Ihre Anlaufstelle bei technischen Fragen rund um die Software. Mit unserem einfachen und komfortablen Ticketsystem können Sie uns Ihre Anliegen ganz einfach mitteilen und erhalten schnellstmöglich Feedback.

Mit einer einmaligen Registrierung können Sie das Ticketsystem vollumfänglich nutzen. Dafür haben Sie drei Möglichkeiten:

- 1. über <https://helpdesk.troi.de>
- 2. über eine E-Mail an [helpdesk@troi.de](mailto:helpdesk@troi.de )
- 3. in Troi über Menü › Hilfe › Helpdesk

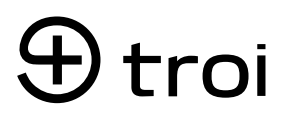

### <span id="page-14-0"></span>FRAGEN? IHRE KONTAKTE

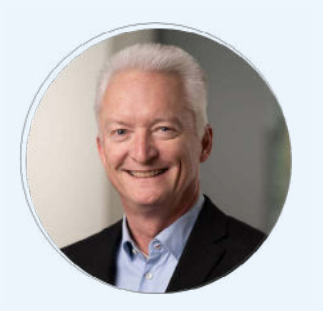

Ralf Elias Senior Finance Manager

Rechnungen: [buchhaltung](mailto:buchhaltung%20%40troi.de?subject=)  [@troi.de](mailto:buchhaltung%20%40troi.de?subject=)

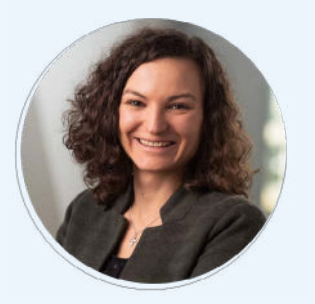

Lea-Sophie Oehler Teamlead Customer Success

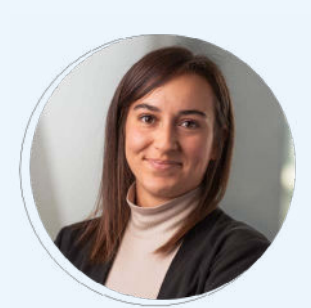

Helena Schmidpeter Customer Success Manager

Lizenzen und Schulung: [cc@troi.de](mailto:cc%40troi.de?subject=)

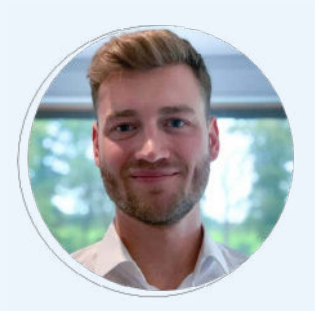

Dominik Starp Customer Service Manager

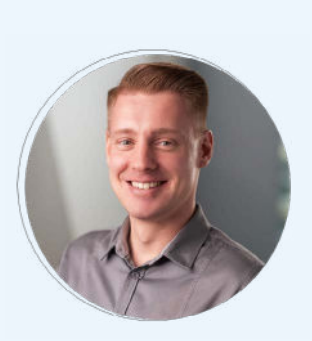

Reinke Christof Sackel Customer Service Manager

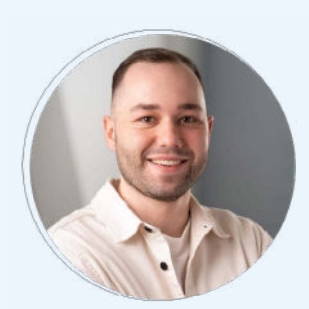

Maximilian Stephan Customer Service Manager

Technischer Support: [helpdesk](mailto:helpdesk%20%40troi.de?subject=)  [@troi.de](mailto:helpdesk%20%40troi.de?subject=)

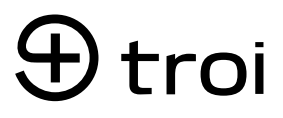

### NUTZEN SIE IHRE POTENZIALE MIT TROI – TOTAL RETURN ON INVESTMENT

Deutschland Troi GmbH Rosa-Bavarese-Straße 5 80639 München

+49 89 30 90 51 95-0 [cc@troi.de](mailto:cc%40troi.de?subject=) [www.troi.de](http://www.troi.de )

Schweiz Troi Schweiz GmbH Alderstraße 21 8008 Zürich [www.troi.ch](http://www.troi.ch)